### **Director Election**

### **How to: Vote Electronically**

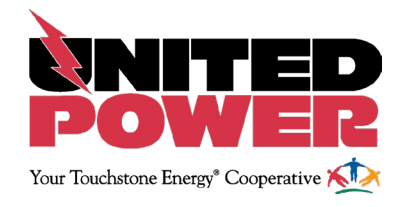

1. Log in to your United Power online account via the website www.unitedpower.com or the United Power mobile app.

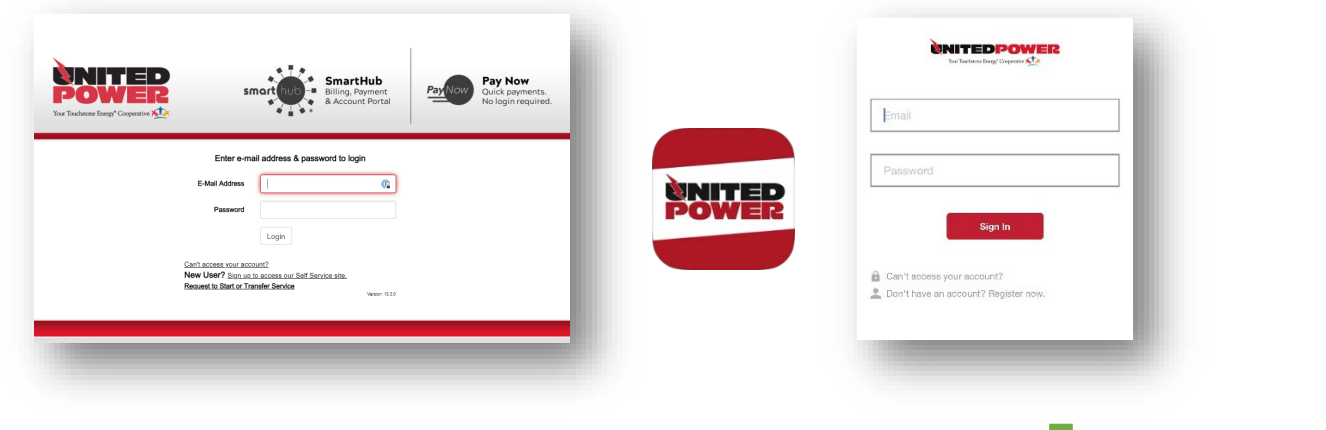

2. Click "**VOTE NOW**" from the online account home screen or on the mobile app.

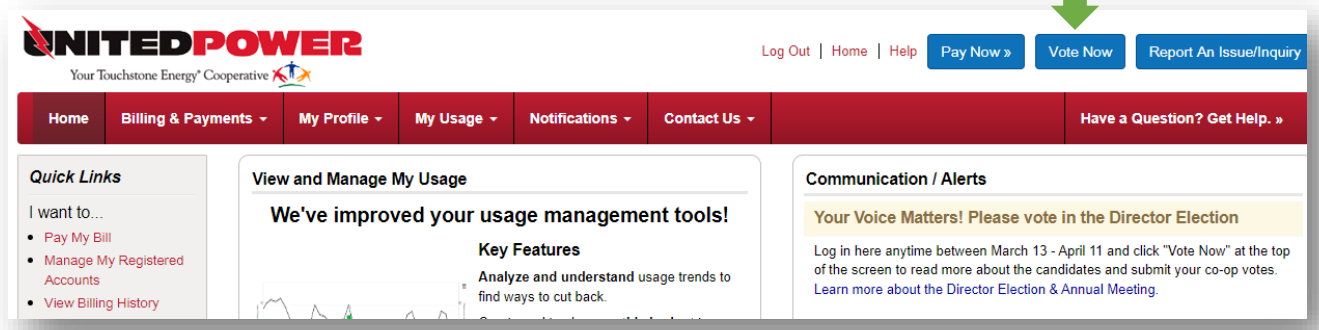

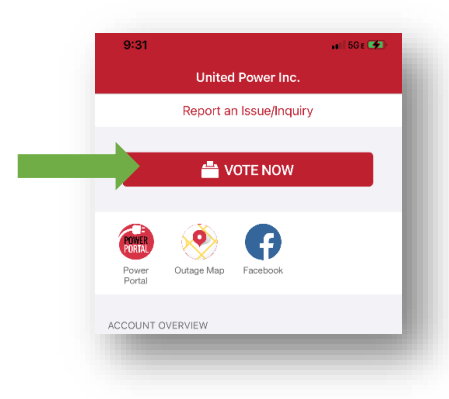

# **Director Election**

### **How to: Vote Electronically**

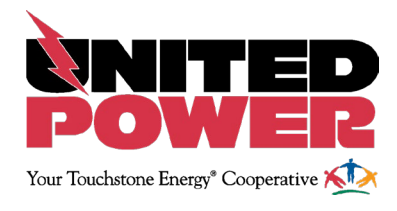

3. Click "**GO TO BALLOT**" after reviewing the voting instructions.

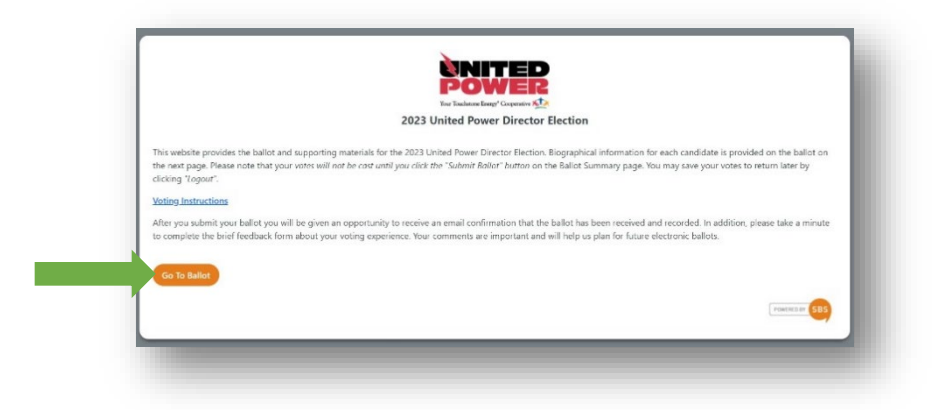

4. Select one candidate in each district and click "**GO TO BALLOT CONFIRMATION**."

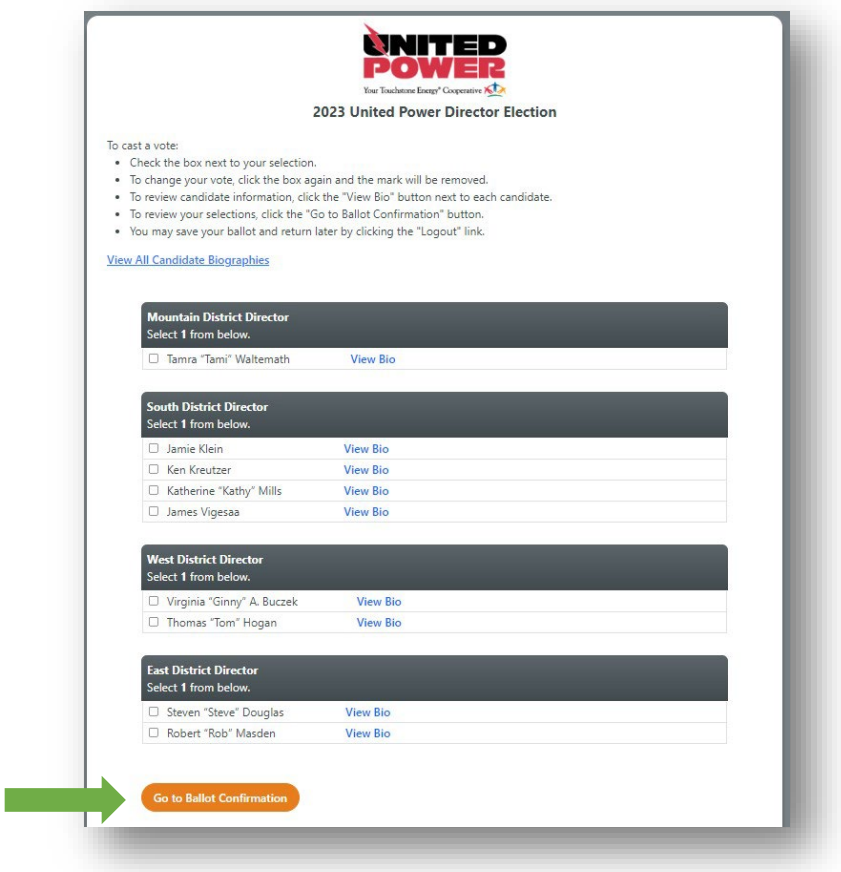

#### **Director Election**

# **How to: Vote Electronically**

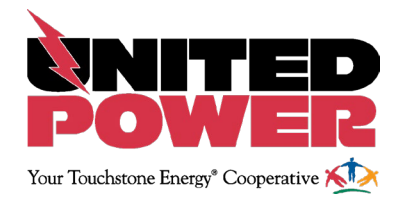

5. Review your completed ballot and click "**CHANGE VOTES**" to edit, or click "**SUBMIT BALLOT**" to complete your vote.

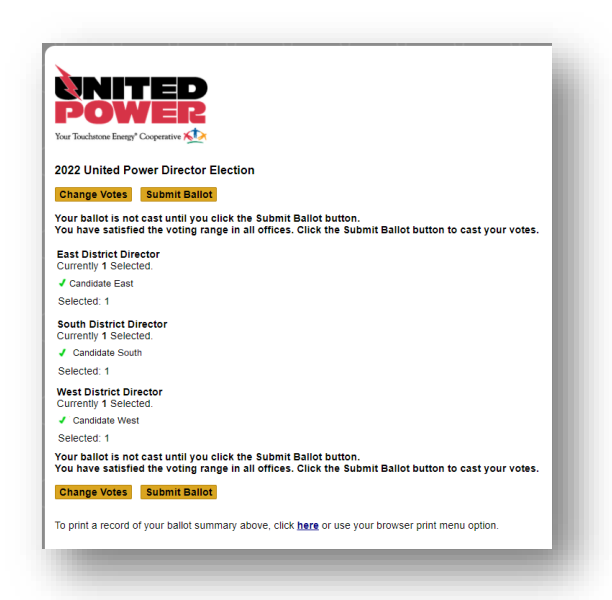

6. Your ballot is now complete. Enter your email address on this final confirmation screen to receive a confirmation email.

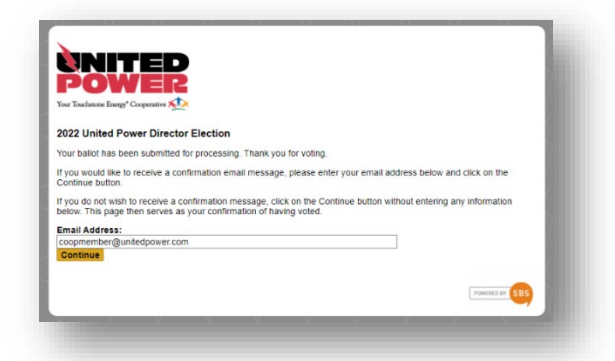

Cooperative elections provide one ballot per member account, unlike state elections that allow each registered person to vote. Once a member has submitted their electronic ballot, they are unable to modify their vote, or vote again. This screen confirms that the electronic ballot for the account has been cast.

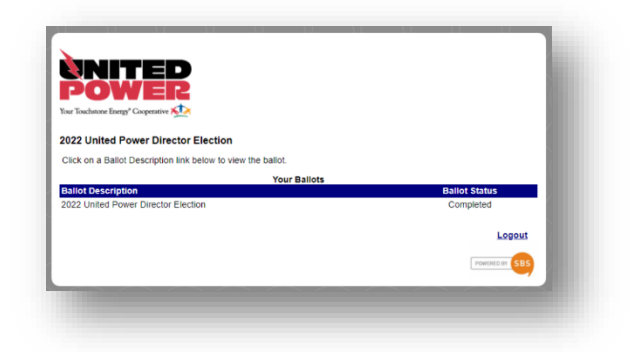